# SweTrack™ Animal II

## Svensk manual

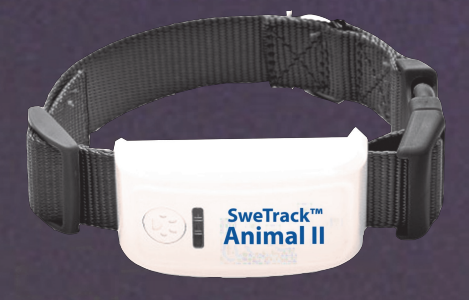

## **Tack ditt val av en SweTrack Animal II !**

I denna manual finner du utförlig information om hur SweTrack™ Animal används – läs den noggrant innan du börjar använda enheten. Om du har några frågor, eller vill komma i kontakt med supporten – besök oss gärna på vår hemsida www.swetrack.com/support eller skicka ett e-postmeddelande till support@swetrack.com

♦ Börja med att öppna förpackningen. Här hittar du följande: 1\* SweTrack Animal II 1\* Hundhalsband 1\* USB-kabel 1\* Snabbkoppling för laddare 1\* 12-24V USB-laddare för fordon 1\* Snabbmanual

När enheten är helt ny, måste den först laddas. Kontakten finner du innanför det vita skyddet. Vi rekommenderar att du låter batteriet laddas ungefär 4-5 timmar, första gången för att maximera batteritiden. Plocka fram själva SweTrack Animal enheten, samt USBkabeln och snabbkopplingen för laddaren.

## Installation av SIM-kort och uppstart av enheten

♦ Montera SIM-kortet genom att; **1.** Öppna det vita gummilocket på enhetens långsida. **2.** Placera simkortet åt rätt håll i simkortshållaren. Om enheten ligger ner med SweTrack Animal loggan uppåt, så ska SIM-kortet placeras med metall plattan på kortet nedåt och det avklippta hörnet till vänster. Det kan ibland behövas en penna eller ett vasst föremål för att få in SIM-kortet sista biten. När simkortet sitter rätt klickar det till. **3.** Tryck tillbaka det vita gummilocket.

\* Tänk på att SIM-kortet inte får ha någon PIN-kod.

♦ När SIM-kortet sitter rätt kommer enheten automatiskt startas, och enheten börjar lysa.

Placera enheten helst utomhus så att den får bästa möjliga kontakt med satelliterna. Gå sedan vidare till nästa sida.

**Fortsättning på nästa sida…..**

## Starta upp enheten

♦ När enheten börjar lysa – vänta i cirka 1 minut så att enheten hinner hitta GSM-nätet och GPS-satelliterna.

## **Uppstart av enheten Om du använder operatören Telia i enheten, gå direkt till sida 5!**

För att starta GPS-sändaren, skicka ett sms till det telefonnummer som SIM-kortet är kopplat till med texten **G123456**.

**G** är kommandot för position och **123456** är det förinställda lösenordet.

När allt är klart så svarar enheten med sin senaste/ aktuella position, datum, tid, hastighet samt batterinivån i procent.

Om enheten svarar med **V:V** i SMSet, betyder det att enheten inte har kontakt med GPS-satteliterna och att koordinaterna är framtagna genom sista aktiva position. Om enheten istället svara med **V:A** i SMSet, betyder det att enheten har aktuell kontakt med satteliterna och visar aktuell position.

## Starta upp enheten (för Telia-användare)

För dig som använder ett SIM-kort från operatören Telia eller dess virtuella operatörer i SweTrack™ Animal enheten krävs det att det telefonnummer du sms:ar ifrån programmeras in som administratör innan enheten kan installeras.

Skicka ett sms till enheten med texten **admin123456 ditttelefonnummer.** 

**Ex: "admin123456 0701234567"**, om ditt telefonnummer är **0701234567.**

Du ska nu motta ett SMS tillbaka med texten; "**admin ok**". När du mottagit det SMSet är allt klart och du kan använda enheten som vanligt.

#### **Bra att veta:**

Detta gäller endast dig som använder Telia i själva enheten, vilken operatör som används i användarens telefon har ingen som helst betydelse.

Vid användande av Telia i själva enheten, kan endast en person åt gången agera administratör. Sätts en ny administratör kommer den förgående inte längre kunna kommunicera med enheten över SMS, tills det att det telefonnumret sätts tillbaka som administratör.

## Installation för livespårning

Detta avsnitt gäller endast för dig som vill använda livespårningsfunktionen. Observera att denna funktion kräver datatrafik. Skicka kommandot **gprs123456** till enheten. Detta kommando används för att aktivera datatrafiksläget i enheten.

När enheten är igång och livespårningen inte används, rekommenderas det att du som är kontantkortsanvändare avaktiverar GPRS för att spara in på onödiga kostnader till operatören. Skicka då **nogprs123456** till enheten.

Du behöver även ange APN (Access Point Name) för den operatör som används i enheten.

Detta krävs för att enheten ska kunna kommunicera med operatörens datatrafiknät.

Skicka ett sms till enheten med texten **apn123456 apn.minoperatör.se**. Exempel på SMS om du har Telenor: "**apn123456 internet.telenor.se**"

Lista över APN för de vanligaste operatörerna: **Telia: online.telia.se Tele2 & Comviq: internet.tele2.se Telenor: internet.telenor.se**

## **Positionering**

För att spåra din SweTrack Animal enhet så finns det två olika sätt, antingen genom SMS spårning eller genom livespårning.

### **Positionering via SMS**

Skicka kommandot **"G123456"** till enheten. Den kommer då att svara med ett sms innehållandes datum, tid och hastighet, samt en länk till Google Maps där den aktuella positionen ritas ut på kartan. Genom att öppna denna länk på din telefon kan du se enhetens position utritad på en karta.

### **Positionering i realtid (livespårning)**

Genom att använda enhetens tillhörande mobilapplikation, alternativt webbplattformen, kan du se enhetens position i realtid utan att skicka SMS-kommandon.

Vänligen se sidorna **13** för mer information om hur livespårningen fungerar. Observera att du först måste ha följt de instruktioner som angivits på sida 6, gällande hur enheten skall konfigureras för att du ska kunna använda livespårningen.

## Extra inställningar - Installation av administratör

#### **Lägg till ett telefonnummer**

För att göra din enhet ännu lite säkrare kan du sätta upp till 5 telefonnummer som administratörer för enheten. (OBS, endast ett telefonnummer för användare med Telia som operatör i själva enheten.)

## Skicka ett sms till enheten med texten **admin123456 (nummer). Ex: "admin123456 0701234567"**

Där telefonnumret är det nummer som användaren SMSar från. Alltså inte enhetens telefonnummer.

#### **Ta bort ett telefonnummer**

För att ta bort ett telefonnummer från administratörslistan: Skicka ett sms till enheten med texten **noadmin123456 (nummer). Ex: "noadmin123456 0701234567"**

Enheten kommer i båda fallen svara tillbaka med "**admin ok**" när en ny administratör är registrerad, alternativt "**noadmin ok**" när en administratör är avregistrerad.

## Extra inställningar - Tid och lösenord

#### **Ställa klockslag**

Om enheten visar fel klockslag kan du ställa in rätt tid på enheten som visas vid sms. För att ställa in rätt klockslag, som visas vid sms från enheten: Skicka ett sms till enheten med texten

**timezone123456 1** eller **timezone123456 2**

#### Ex: "**timezone123456 1**"

OBS: Vid vintertid skriv "**1**" och vid sommartid skriv "**2**".

#### **Byte av lösenord**

Du kan byta det lösenord som används i smskommandona för att skicka kommandon till enheten. Detta göras med kommandot **password123456 999999**  där **999999** byts ut mot ditt nya lösenord.

## Ex: "**password123456 999999**"

Enhetens nya lösenord kommer nu vara **999999**.

Observera att detta kommando **inte** byter lösenordet som används för att komma åt livespårningen. Detta görs via inloggning på webbplattformen.

## Extra inställningar - Energisparläge

## **Normalt energisparläge**

Kommer som förprogrammerat i din enhet från början, vaknar av sms och håller igång under 5 minuter i sträck, därefter återgår enheten i standby.

För att återaktivera normalt energisparläge, om annat har använts, skicka ett sms till enheten med texten **sleep123456 time.** 

**Ex: "sleep123456 time"**

### **Vibrationsstyrt energisparläge**

Enheten vaknar av vibration, håller igång så länge vibrationer noteras och 5 minuter efter att vibrationen upphört. Därefter sätts enheten automatiskt i standby, tills en ny vibration noterats.

För att aktivera vibrationsstyrt energisparläge, skicka ett sms till enheten med texten **sleep123456 shock. Ex: "sleep123456 shock"**

Detta läge rekommenderas för att spara batteri, då enheten endast aktiveras vid rörelse.

## **Avaktivera alla energisparfunktioner**

För att avaktivera alla energisparfunktioner, och använda konstant spårning.

## Skicka ett sms till enheten med texten **sleep123456 off. Ex: "sleep123456 off"**

Detta läge stänger av alla energisparlägen och möjliggör konstat livespårning oavsett om enheten är i rörelse eller inte. Rekommenderas vid spårning i samband med jakt, eller i andra situationer där konstant uppdatering är önskvärd.

#### **Bra att veta:**

Ovanstående energisparlägen sparar stora mängder batteritid.

Notera, genom att avaktivera energisparfunktionerna förbrukar enheten stora mängder energi och förkortar batteritiden avsevärt.

Vid användning där konstantlivespårning behövs, rekommenderar vi ändå att byta mellan inget energisparläge och normalt energisparläge för att maximera batteritiden.

## **Extra funktioner - Ljudavlyssning och SOS**

#### **Ljudavlyssning**

För att kunna använda den inbyggda mikrofonen i enheten krävs att den ställs om till "monitor läge". Skicka ett sms till enheten med texten **monitor123456**. **Ex: "monitor123456"**

Ring därefter upp enheten för att avlyssna det som sägs i dess omgivning.

För att återgå till positioneringsläge: Skicka ett sms till enheten med texten **tracker123456. Ex: "tracker123456"**

#### **Aktivera SOS-nummer**

För att skicka ett SOS-meddelande från enheten, håll nere tassknappen under tre sekunder. För att lägga in det numret som kommer att kontaktas vid tillfällen då SOS används: Skicka ett sms till enheten med texten **sos123456 (nummer). Ex: "sos123456 072000000"**

## Livespårning - Positionering i realtid

Genom att använda enhetens tillhörande mobilapplikation, alternativt webbplattformen, kan du se enhetens position i realtid utan att skicka SMS-kommandon.

Du hittar livespårningsportalen på adressen **www.swetrack.com/live**

Där klickar du sedan in på **SweTrack Animal**.

Här finner du all information du behöver, både hur den webbaserade livespårningen samt mobilapplikationerna fungerar.

Här finner du även två olika instruktionsfilmer "**Kom igång med din SweTrack Animal II**" och "**Kom igång med livespårningen för din SweTrack Animal II**".

## Vanliga frågor och funderingar

## **Min enhet svarar inte på kommandon?**

Observera att SIM-kortet inte får ha någon PIN-kod. Du behöver alltså ett SIM-kort som från början saknar PIN-kod, eller stoppa in ett låst SIM-kort i en mobiltelefon och avaktivera PIN-koden genom den.

Medföljande kontantkort från oss har redan från början avaktiverade pinkoder.

## **Vad behöver laddas på SIM-kortet för att enheten ska fungera?**

Du behöver ett giltigt SIM-kort som är laddat med SMS, alternativt surf. SMS för spårning via SMS samt användning av SMS funktionerna. Datatrafik för användning av livespårningen. För konstant livespårning under en månad räcker 70-80 MB surf per månad. 500 MB vilket oftast är den minsta mängd surf som går att köpa, räcker med mycket god marginal.

## Vanliga frågor och funderingar

## **Vilka operatörer fungerar min enhet med?**

Enheten stödjer alla operatörer med stöd för GSM, vilket idag är samtliga svenska operatörer förutom operatören Tre "3" och dess virtuella operatörer. Övriga operatörer skall fungera utan problem. Du som använder ett SIM-kort från Telia i din enhet, behöver följa instruktionerna på sida **5**.

## **Min tracker svarar med en helt felaktig position första gången jag anropar den.**

Lägg enheten i fönstret eller på annan plats där den har "fri sikt" upp mot himlen första gången du använder den. Första gången du använder enheten, och GPSchipet är helt nytt, så behövs lite extra tid och mycket god kontakt för att få den inledande kontakten med satelliterna.

#### **Hur stänger jag av enheten?**

Enheten stängs av genom att du som användare tar ut simkortet ur enheten. För att starta enheten igen placerar du tillbaka simkortet.

## SweTrack™

Tack för att du väljer SweTrack™ !

> **Kundtjänst Telefon: +46 8 121 484 58 E-post: support@swetrack.com www.swetrack.com/support**

**www.swetrack.com allt inom spårning och positionering**